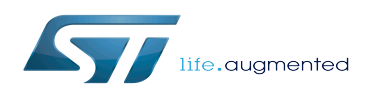

# USBPHYC device tree configuration

#### USBPHYC device tree configuration

*Stable: 19.06.2020 - 12:26 / Revision: 12.06.2020 - 12:16*

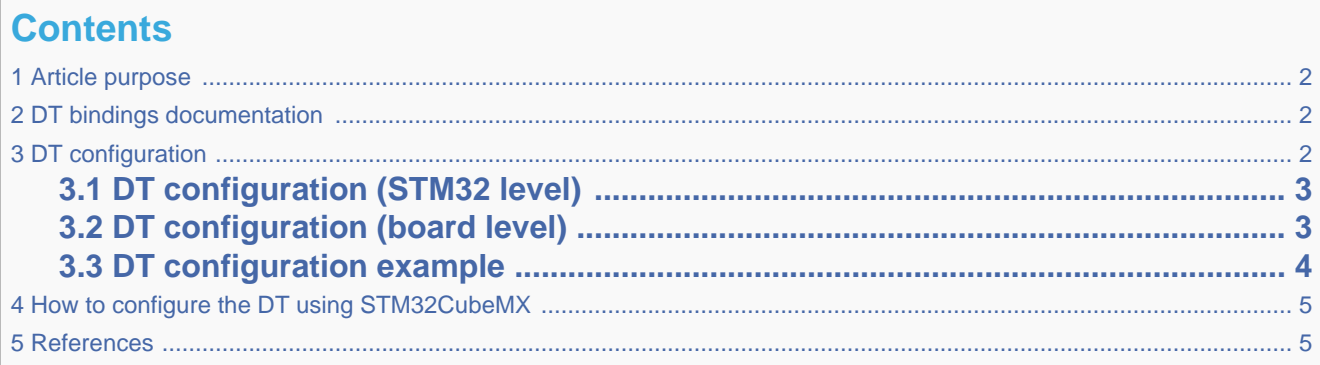

#### **1 Article purpose**

<span id="page-1-0"></span>This article explains how to configure the [USBPHYC internal peripheral](https://wiki.st.com/stm32mpu/wiki/USBPHYC_internal_peripheral) when it is assigned to the Linux<sup>®</sup>OS. In that case, it is controlled by the [PHY framework](https://wiki.st.com/stm32mpu/wiki/PHY_overview).

The configuration is performed using the [device tree](https://wiki.st.com/stm32mpu/wiki/Device_tree) mechanism.

<span id="page-1-1"></span>Itis used by the USBPHYC Linux driver<sup>[\[1\]](#page-4-2)</sup> which registers the relevant information in PHY framework.

#### **2 DT bindings documentation**

USBPHYC device tree bindings<sup>[\[2\]](#page-4-3)</sup> describe all the required and optional functions.

<span id="page-1-3"></span>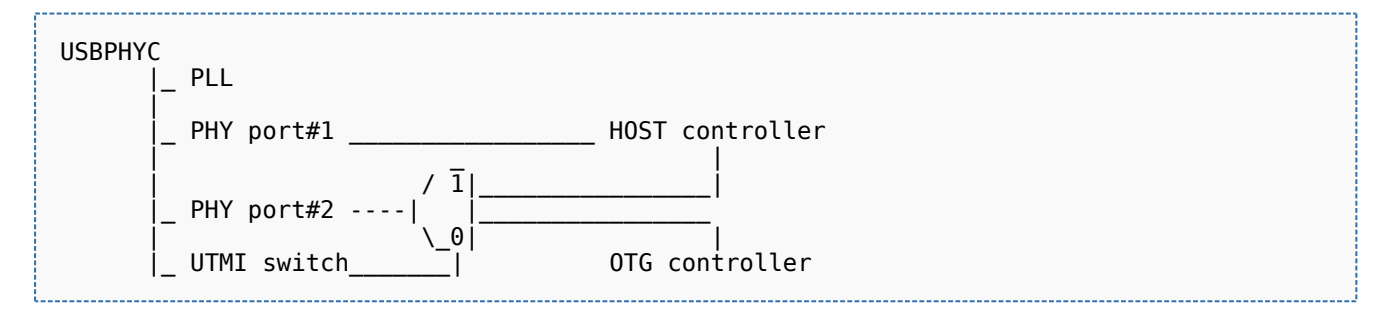

### **3 DT configuration**

<span id="page-1-2"></span>This hardware description is a combination of the STM32 microprocessor device tree files (.dtsi extension) and board device tree files (.dts extension). See the [Device tree](https://wiki.st.com/stm32mpu/wiki/Device_tree) for an explanation of the device tree file split.

STM32CubeMX can be used to generate the board device tree. Refer to [How to configure the DT using STM32CubeMX](#page-4-0) for more details.

#### **3.1 DT configuration (STM32 level)**

<span id="page-2-0"></span>The USBPHYC node is declared in stm32mp157c.dtsi<sup>[\[3\]](#page-4-4)</sup>.

- root node e.g. usbphyc describes the USBPHYC hardware block parameters such as registers, clocks, resets and supplies.
- child nodes e.g. usbphyc\_port0 and usbphyc\_port1 describe the two high speed PHY ports: port#1 and port#2.

```
usbphyc: usbphyc@address {
        compatible = "st,stm32mp1-subphyc";clocks, resets and supplies */
        usbphyc_port0: usb-phy@0 {
         };
         usbphyc_port1: usb-phy@1 {
         };
};
```

```
/* usbphyc resources: registers,
```
- ... **/\* usbphyc HS PHY port#1 \*/**
- ... **/\* usbphyc HS PHY port#2 \*/**

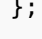

This device tree part is related to STM32 microprocessors. It must be kept as is, without being modified by the end-user.

#### **3.2 DT configuration (board level)**

<span id="page-2-1"></span>Follow the sequences described in the below chapters to configure and enable the USBPHYC on your board.

The 'usbphyc' root node must be filled in:

- Enable the USBPHYC block by setting status = "okay".
- Configure the USBPHYC 3V3 regulator<sup>[\[4\]](#page-4-5)</sup> by setting **vdd3v3-supply = <&your\_regulator>**.

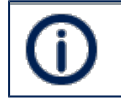

USB HS PHY ports require an external 3V3 power supply to be provided at VDD3V3\_USBHS pin.

The child nodes for each port may be tuned:

- Optional: create a usb\_phy\_tuning node that can take optional parameters in DT root folder ('/')
- Optional: add 'st,phy-tuning = <&usb\_phy\_tuning>' in 'usbphyc\_port0' and/or 'usbphyc\_port1' node to use this tuning.

<span id="page-2-2"></span>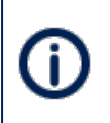

It may be necessary to adjust the phy settings to compensate parasitics, which can be due to USB connector/receptacle, routing, ESD protection component.

Optional tuning parameter list is available in USBPHYC device tree bindings<sup>[\[2\]](#page-4-3)</sup>.

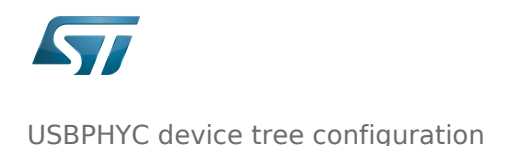

### **3.3 DT configuration example**

<span id="page-3-0"></span>The example below shows how to enable and configure USBPHYC ports in the board file

```
&usbphyc {
  vdd3v3-supply = <&vdd_usb>; /* references the 3V3 voltage 
 regulator on the user board */
  status = "okay"; /* enable USB HS PHY controller */
 };
 &usbphyc_port0 {
          st,phy-tuning = <&usb_phy_tuning>; /* Optional USB HS PHY port#1 
 tuning */
 };
 &usbphyc_port1 {
          st,phy-tuning = <&usb_phy_tuning>; /* Optional USB HS PHY port#2 
 tuning */
 };
 / { /* Optional USB HS PHY tuning 
 example, to be added in DT root node, e.g. '/' */
          usb_phy_tuning: usb-phy-tuning {
                 st,current-boost = <2>;
                  st,no-lfs-fb-cap;
                 st, hs-dc-level = <2>;
                  st,hs-rftime-reduction;
                  st,hs-current-trim = <5>;
                 st, hs-impedance-trim = <0>;
                  st,squelch-level = <1>;
                  st,no-hs-ftime-ctrl;
                 st,hs-tx-staggering;
          };
 };
       Static configuration of the UTMI switch to assign the port#2 USBHOTG is done by
       [5]</sup>:
           USBH_device_tree_configuration
           • Please refer to OTG device tree_configuration
       usbphyc_port1 user must configure an additional specifier for UTMI switch: 0 to select OTG, 1 to select USBH
Abstract of the example to configure port#2, to be assigned to the USBH:
 &usbh_ehci {
          phys = <&usbphyc_port0>, <&usbphyc_port1 1>; /* 1: UTMI switch selects the USBH
   */
```

```
Abstract of the example to configure port#2, to be assigned to the OTG:
```
phy-names = "usb", "usb";

...

}

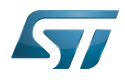

USBPHYC device tree configuration

```
\&usbotg_hs {<br>phys = <\&usbphyc_port1 0>;
                                                       /* 0: UTMI switch selects the OTG*/
         phy-names = "usb2-phy";
 ...
}
```
## **4 How to configure the DT using STM32CubeMX**

<span id="page-4-0"></span>The [STM32CubeMX](https://wiki.st.com/stm32mpu/wiki/STM32CubeMX) tool can be used to configure the STM32MPU device and get the corresponding [platform configuration](https://wiki.st.com/stm32mpu/wiki/Device_tree#STM32)  [device tree](https://wiki.st.com/stm32mpu/wiki/Device_tree#STM32) files.

The STM32CubeMX may not support all the properties described in the above [DT bindings documentation](#page-1-1) paragraph. If so, the tool inserts user sections in the generated device tree. These sections can then be edited to add some properties and they are preserved from one generation to another. Refer to [STM32CubeMX](https://wiki.st.com/stm32mpu/wiki/STM32CubeMX) user manual for further information.

#### **5 References**

<span id="page-4-4"></span><span id="page-4-3"></span><span id="page-4-2"></span><span id="page-4-1"></span>Please refer to the following links for additional information:

- [drivers/phy/st/phy-stm32-usbphyc.c ,](https://github.com/STMicroelectronics/linux/blob/v5.4-stm32mp/drivers/phy/st/phy-stm32-usbphyc.c) STM32 USB PHY Controller driver
- [2.0](#page-1-3)[2.1](#page-2-2) [Documentation/devicetree/bindings/phy/phy-stm32-usbphyc.txt](https://github.com/STMicroelectronics/linux/blob/v5.4-stm32mp/Documentation/devicetree/bindings/phy/phy-stm32-usbphyc.txt) , USBPHYC device tree bindings
- [arch/arm/boot/dts/stm32mp157c.dtsi](https://github.com/STMicroelectronics/linux/blob/v5.4-stm32mp/arch/arm/boot/dts/stm32mp157c.dtsi) , STM32MP157C device tree file
- <span id="page-4-5"></span>• [Regulator overview](https://wiki.st.com/stm32mpu/wiki/Regulator_overview)
- [Documentation/devicetree/bindings/phy/phy-bindings.txt](https://github.com/STMicroelectronics/linux/blob/v5.4-stm32mp/Documentation/devicetree/bindings/phy/phy-bindings.txt) ,PHY generic bindings

<span id="page-4-6"></span>Operating System

Device Tree

USB 2.0 Transceiver Macrocell Interface

USB On-The-Go (Capability/type of USB port, acting primarily as USB device, to also act as USB host. Also known as USB OTG.)

High Speed (MIPI<sup>®</sup> Alliance DSI standard)

USB Host (STM32 specific)